## **Table of Contents**

## Ohje - SUORITUSENNUSTE

Raportti Suoritusennuste- Suoritusennuste raportilla.

## Opastusvideo[:https://youtu.be/344wSNREk4Q](https://youtu.be/344wSNREk4Q)

Käyttö:

Raportilla voidaan tarkastella asiakkaiden suorittamattomia myyntilaskuja. Tarvittaessa suoritukset voidaan myös kirjata maksetuiksi raportin avulla. Raportin avulla saadaan myös selville tulevien suoritusten ajallinen jakauma. Jos et täytä mitään valintoja raporttikortin tietoihin tulee luettelo kaikista avoimista myyntilaskuista.

Raportin kentät:

 Voit määritellä seuraavilla valinnoilla raportilla olevia tietoja ja rajata valintojen mukaan sen sisältöä:

Asiakas-Asiakkaan koodi. jos tahdot tarkastella tietyn asiakkaan avoimia myyntilaskuja voit valita asiakas koodin. Jos et halua määritellä mitään tiettyä, jätä tyhjäksi. Näin ollen raportti listaa kaikki myyntilaskut määrittelemiesi tietojen mukaan. Ryhmä- Liitä ryhmä Ctrl+Enter, kaksoisnapsauttamalla tai hiiren oikealla jos tahdot avoimet myyntilaskut jonkin ryhmän mukaan muuten jätä tyhjäksi. Erääntynyt asti- mihin asti erääntyneet saamiset raportilla näytetään, montako päivää. mutta ei enempää kuin- mihin asti erääntyneet saamiset raportilla näytetään, montako päivää. Vasarakonfiguroi liitteiden asetukset. Erääntymispäivään- mihin päivään asti tahdot raportin jos jätät tyhjäksi antaa raportti kaikki saamiset. Kohde- Liitä kohde jos tahdot avoimet ostolaskut kohteen mukaan raportille. Alasvetovalikko-valitse vaihtoehto tai jätä tyhjäksi. Jos valitset jotain viereiseen tyhjään kenttään voit kirjoittaa tarkemman ehdon. Tiivistelmä- valintaruutu- valitse haluatko raportin tiivistettynä, jolloin näyttää raportin ajallisen jakauman Väli- miltä kaudelta tahdot listata suoritusennusteen. Raportti- painike- Painamalla napista saat tiedot ostolaskuista yllä asettamiesi määrityksien mukaisesti. Jos et määrittele asetuksiin mitään antaa järjestelmä raportin kaikista avoimista ostolaskuista. Kirjaa suoritus- kirjaa suoraan suoritus ennusteesta. Summan ja yhteensä kohtien välissä on valintaruudut. Klikkaamalla valinnan pois ylimmäisestä ruudusta, poistuu valinta kaikilta laskuilta. Voit valita ruutuun ne laskut joiden suoritukset haluat kirjata ennusteesta. Jos tahdot kaikki jätä ylin ruutu valituksi. Kun olet painanut nappia avaa järjestelmä uuden ikkunan "suoritukset" tarkasta suorituksen tiedot ja tallenna. Katso ohjeet suoritusten kirjaamiseen kohdasta "suoritukset".

From: <https://wiki.directo.ee/> - **Directo Help**

Permanent link: **[https://wiki.directo.ee/fi/mr\\_aru\\_laek\\_ennustus?rev=1460654688](https://wiki.directo.ee/fi/mr_aru_laek_ennustus?rev=1460654688)**

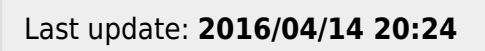

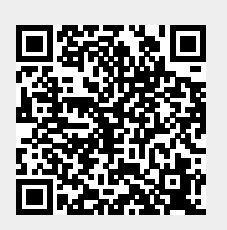